Vergabe von Kennzahlen für die Gerichtsvollzieher-Dienstregister (DR) / Vollstreckungsbezirk

Im Gerichtsvollzieher Programm können Sie zu der jeweiligen Dienstregisternummer auch einen Gerichtsvollzieherbezirk voranstellen, z.B. 14 DR 10/05.

Bitte erfassen Sie diesen Gerichtsvollzieherbezirk in dem Menü STAMMDATEN / ABRECHNUNGSSCHEIN im Feld VOLLSTRECKUNGSBEZIRK.

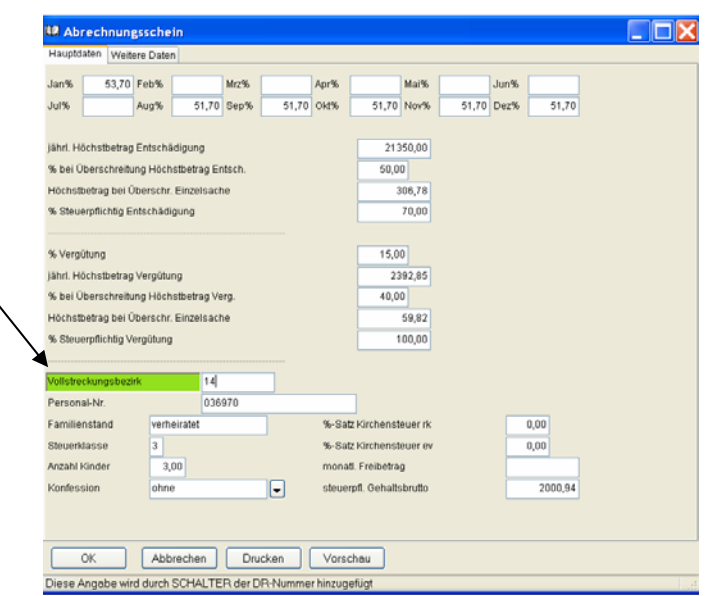

Verändern Sie nun zwei Schalter, die den Ausdruck des Vollstreckungsbezirk auswerten. Wechseln Sie dazu in das Menü STAMMDATEN / SCHALTER, dort verändern Sie jeweils auf der Registerkarte PROTOKOLLE+ZUSTELLUNGEN und NACHRICHTEN den Schalter "*Bezirksdruck zur DR-Nummer*" auf "*Nummer mit Bezirk drucken*"

Der Ausdruck des Vollstreckungsbezirk richtet sich nach der Art der Eingabe.

Sollten Sie im Feld Vollstreckungsbezirk ein arabische Zahl vorangestellt worden sein, so sieht der Ausdruck folgender maßen aus:

## 14a DR 10/05

Beginnen Sie jedoch mit einem Buchstaben so verändert sich der Ausdruck in:

## DR A 10/05

\_\_\_\_\_\_\_\_\_\_\_\_\_\_\_\_\_\_\_\_\_\_\_\_\_\_\_\_\_\_\_\_\_\_\_\_\_\_\_\_\_\_\_\_\_\_\_\_\_\_\_\_\_\_\_\_\_\_\_\_\_\_\_\_\_\_\_\_\_\_\_\_\_\_\_\_\_\_\_